Langkah-langkah yang perlu dilakukan sebelum menggunakan aplikasi adalah sebagai berikut :

- Bagian untuk databasenya :
	- 1. Instal aplikasi *XAMPP* yang ada pada folder software pendukung.
	- *2.* Copy database yang ada di *source code*
	- *3.* Paste ke program *C/XAMPP/MYSQL/DATA*
- \* Bagian untuk web Programnya:
	- 1. Copy web program yang ada di *source code* yang berjudul " *kerajinantenunttu*".
	- 2. Paste web program tersebut ke *C/XAMPP/HTTDOCS.*
	- 3. Kemudian buka *ALL PROGRAMS/XAMPP/XAMPP control Panels,*setelah dibuka kemudian jalani *APACHE* dan *MYSQL* dengan mengklik tombol *START*  untuk lebih detail lihat gambar di bawah ;

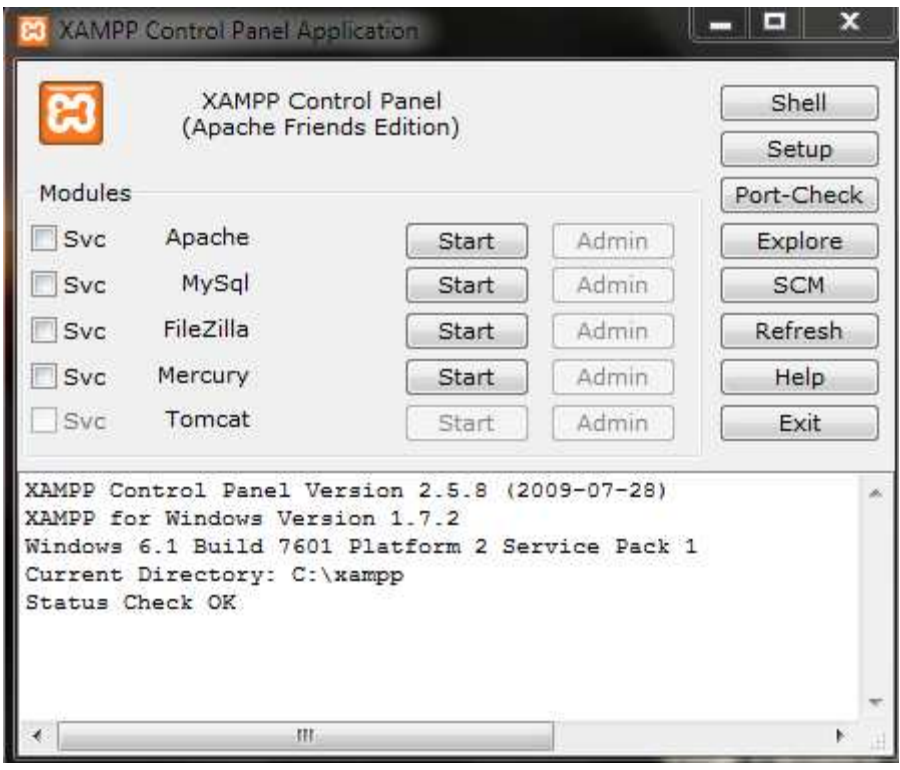

- 4. Kemudian buka mozila firefox ( jika belum ada software mozila di PC tersebut,silahkan instal di PC tersebut dengan menggunakan software mozila yang ada di software pendukung),dan memasukan url di mozila firefox *http://localhost/kerajinantenunttu* .
- 5. untuk masuk ke login admin silahkan isi **username** = *admin* dan **password** = *admin .*